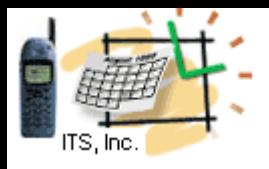

# **Liferay Customization Hints**

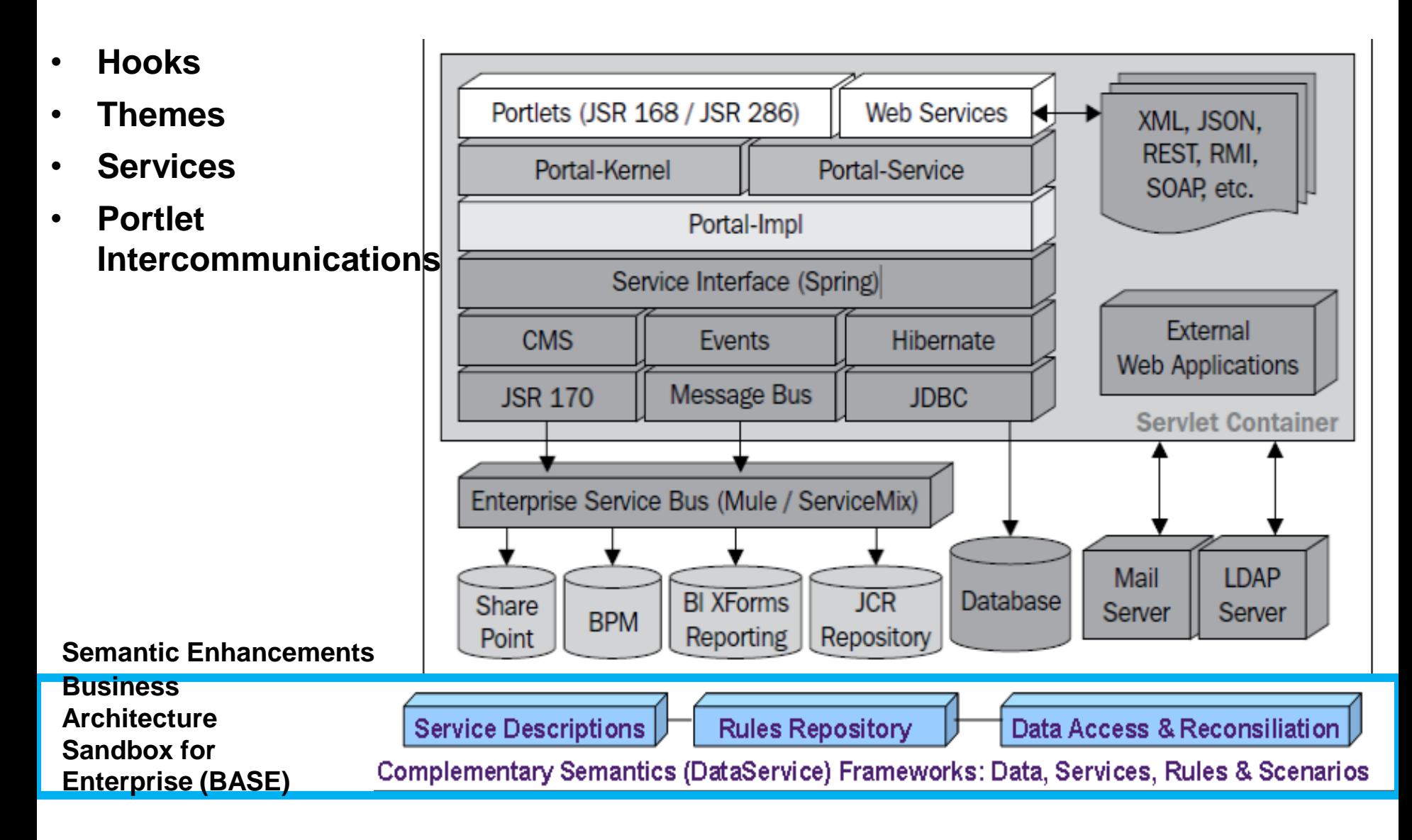

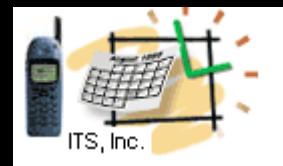

# Hooks

- There are several ways
- to customize a Liferay web site
- **It's possible to use Ext plugins**  to override original sources
	- I do not recommend this way:
	- this might not work with

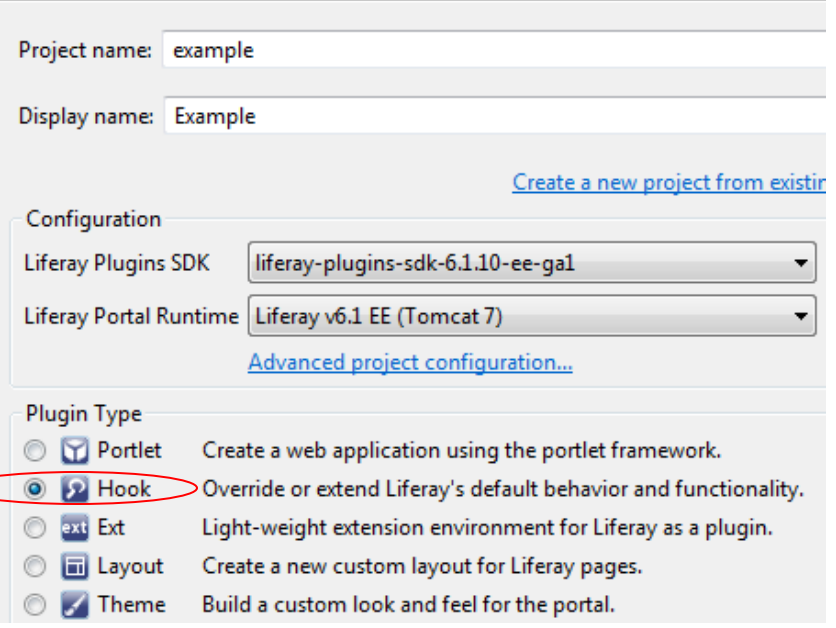

the next Liferay release where source code might be different

**Liferay Plugin Project** 

Create a new plugin project for Liferay Portal.

- **The better way is to use Liferay Hooks**
	- Liferay Hooks do not touch original sources
	- Hooked to the properties, they allow developers to provide alternative behavior (methods) related to these properties
	- Can be easily created with the Liferay IDE as Hooks Project
	- Stored in the Plugins SDK's hooks directory. **dean@JavaSchool.com**

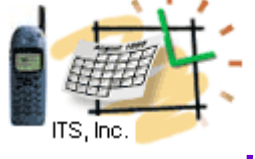

# Hook Project \*Example: modifying portal's *terms\_of\_use*

- Open the hook's project file: **docroot/META-**
- **INF/custom\_jsps/html/portal/terms\_of\_use.jsp**
- and modify as necessary.

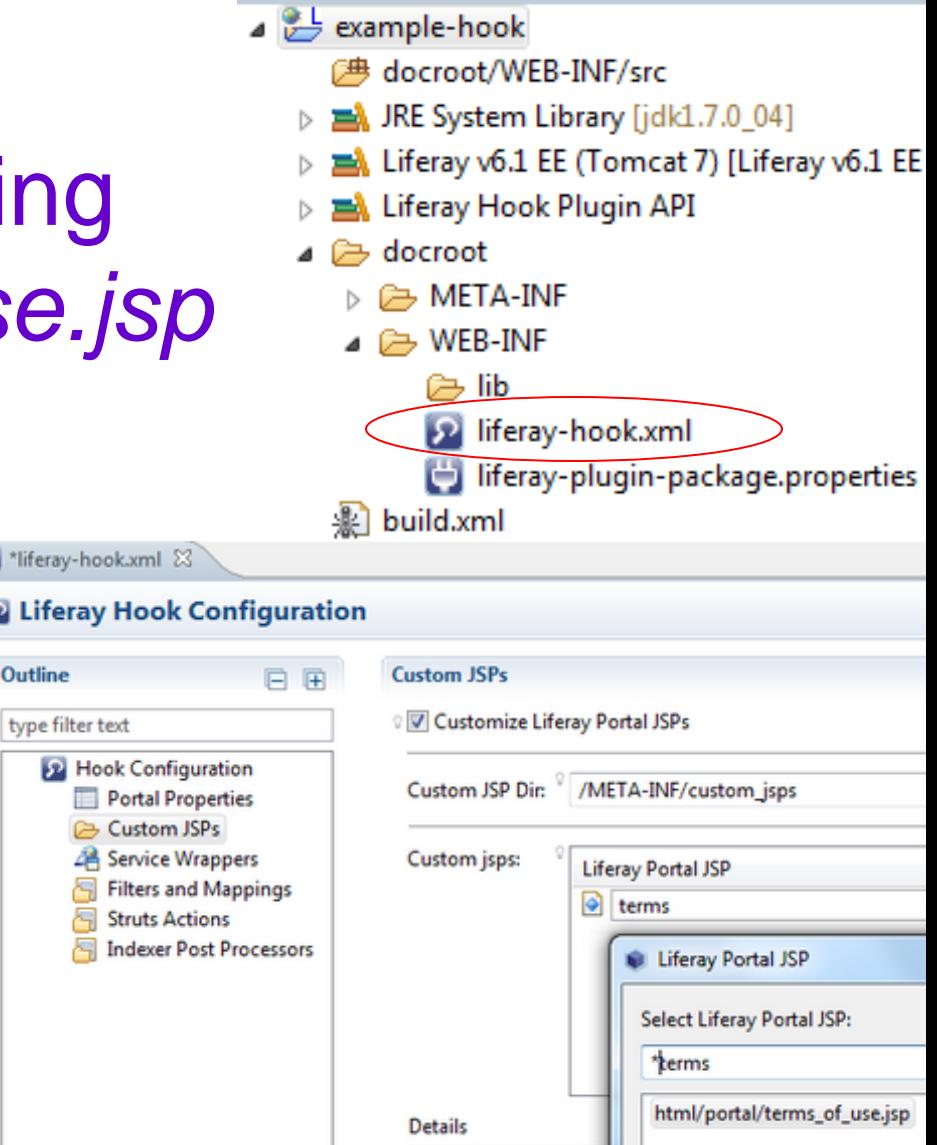

\* Another way to modify the *Terms of Use* is setting properties in portal-ext.properties.

рι

Out

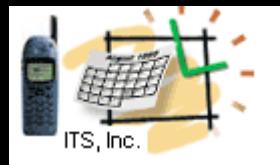

# Hook Project \*Example:

# Add more to existing JSP html/portlet/blogs/search.jsp

- Open the liferay-hook.xml and select the Custom JSPs.
- Follow the hints on the right and Liferay IDE will copy the Liferay Portal JSP into your project.
- Then open this copy-file

**docroot/META-INF/custom\_jsps/html/blogs/search.jsp**

## Replace existing code with this:

<%@ taglib uri="http://liferay.com/tld/util" prefix="liferay-util" %> <%@ page import="com.liferay.portal.kernel.util.StringUtil" %>

- <liferay-util:buffer var="html"> <liferay-util:include page="/html/portlet/blogs/search.portal.jsp" /> </liferay-util:buffer>
- <% html = StringUtil.add( html, "Refine the search !", "\n"); %>  $\langle %= \text{html } %$

#### ⊿ example-hook **<sup>○典</sup> docroot/WEB-INF/src** > ME System Library [jdk1.7.0\_04] Liferay v6.1 EE (Tomcat 7) [Liferay v6.1 EE Neray Hook Plugin API docroot **B** META-INF **B** WEB-INF r⇒ lib <sup>2</sup> liferay-hook.xml liferay-plugin-package.properties  $\mathbb{R}$  build.xml P \*liferay-hook.xml &

#### **D** Liferay Hook Configuration

Ø

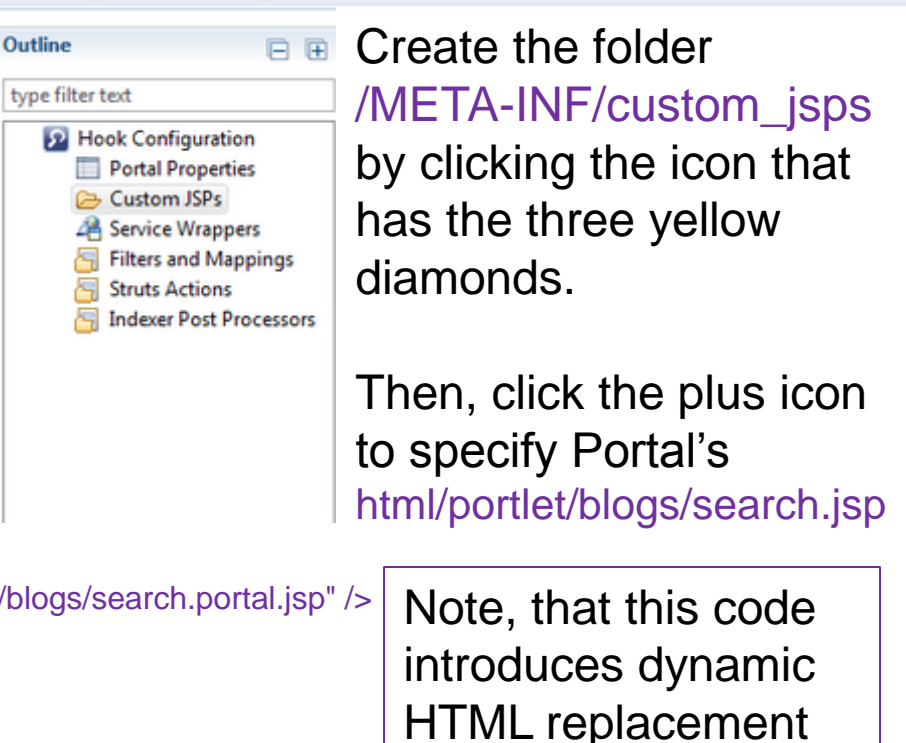

Reference: [Liferay](http://www.liferay.com/documentation/liferay-portal/6.1/development/-/ai/hoo-4) [6.1 Developers Guide](http://www.liferay.com/documentation/liferay-portal/6.1/development/-/ai/hoo-4)

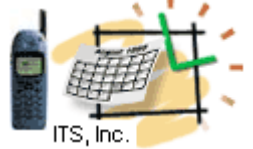

 } }

# Hook Project \*Example: Trigger Custom Login Action

- ⊿ example-hook
	- **<sup>→</sup> docroot/WEB-INF/src**
	- > ME System Library [jdk1.7.0\_04]
	- Liferay v6.1 EE (Tomcat 7) [Liferay v6.1 EE
	- Liferay Hook Plugin API
	- docroot
		- **B** META-INF
		- $\triangle$  WEB-INF

In the WEB-INF directory create the folder **src/com/liferay/sample/hook**

## In the sample/hook folder create the file **LoginAction.java**

package com.liferay.sample.hook;

import com.liferay.portal.kernel.events.Action; import javax.servlet.http.HttpServletRequest; import javax.servlet.http.HttpServletResponse;

public class LoginAction extends Action {

public void run(HttpServletRequest req, HttpServletResponse res) {

// the custom login action

Create the file **WEB-INF/src/portal.properties** with this content: login.events.pre=com.liferay.sample.hook.LoginAction

In the file: WEB-INF/liferay-hook.xml find the line: <custom-jsp-dir> and add the line above: <portal-properties>portal.properties</portal-properties>

Note, we hooked the login event and instructed to perform the custom action before (pre) the standard one

Reference: [Liferay](http://www.liferay.com/documentation/liferay-portal/6.1/development/-/ai/hoo-4) [6.1 Developers Guide](http://www.liferay.com/documentation/liferay-portal/6.1/development/-/ai/hoo-4)

**dean@JavaSchool.com**

ies

# Theme Project Example Modify the look and feel With the Javaschool Theme

- 1. Create the new theme by customizing one of the existing themes. How:
- Modify the line in the build.xml
- <property name="theme.parent" value="\_styled" />
- Replace " styled" with the selected theme name
- 2. The theme is built of the files in the following directories: css, images, js, templates

Modify selected files without touching original source How:

- In the docroot/ diffs (created by the IDE) create the folders for the selected modified files
- For example, we'd like to modify the portal normal.vm
- So, we create the directory **templates** under the docroot/\_diffs
- Then copy and modify the file portal normal.vm

3. Redeploy the project (right-mouse-click on the project – **Redeploy**)

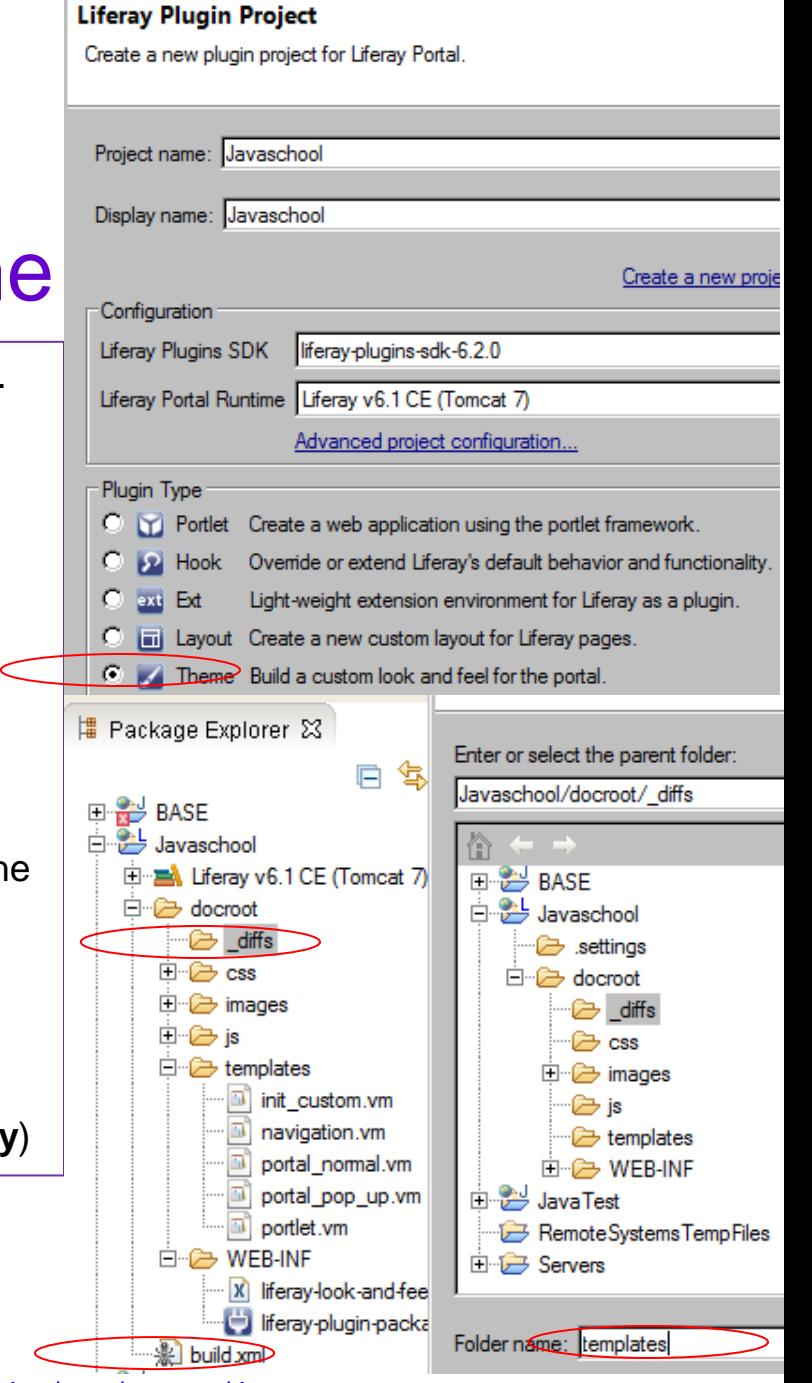

Check out this existing library of themes: <https://github.com/liferay/liferay-plugins/tree/master/themes> **dean@JavaSchool.com**

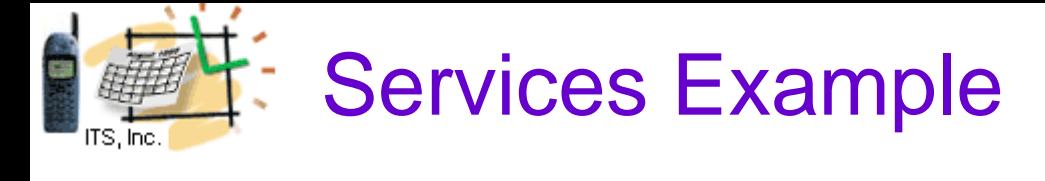

- 1. Add services to the existing its-portlet project. How:
- Right mouse on the project File-New-Liferay Service Buider
- Select existing com.its.services package path
- Provide the namespace (must be a valid keyword, like **Event**)
- Click Finish and Liferay IDE creates WEB-INF/services.xml
- 2. Modify the file services. xml via the GUI (on the right) or the soure

#### How:

- Use the Entities control to provide data structures
- Service Builder uses the service *namespace* in naming the databas tables and generates the following SQL scripts under the docroot/WEB-INF/sql folder:

indexes.sql sequences.sql tables.sql

3. Create the services (see the next slide)

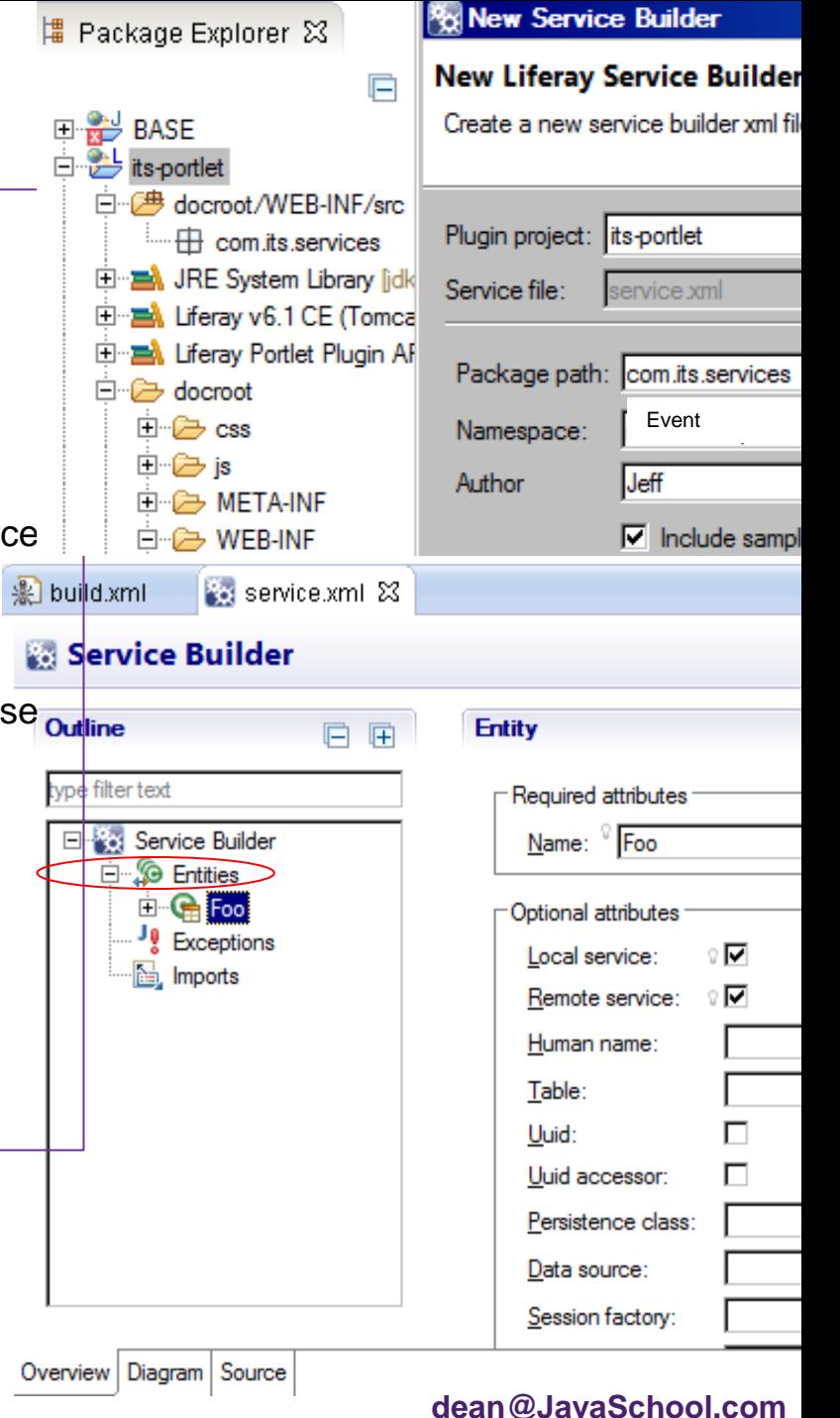

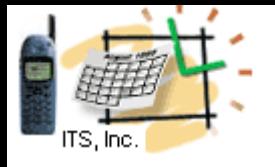

## Services Example Continue With ITS and Javaschool Entities

**见 build.xml** 

3. Create **ITS** and **Javaschool** Entities, Open the Diagram tab and select **Build Services** for the **Javaschool** Entity

The Liferay IDE will create a set of Java-based services and store them under the liferay-plugins-sdk\portlets\project-name – directory

4. Then select the *Relationship* option and connect **ITS** and **Javaschool** Entities. Save the service.xml file.

#### 5. Check the source of the service.xml file and modify as necessary. For the X-service:

Service Builder will create an XLocalService class which is the interface for the local service.

It contains the signatures of every method

in XLocalServiceBaseImpl and XLocalServiceImpl.

XLocalServiceBaseImpl contains a few automatically generated methods providing common functionality. Since the XLocalService class is generated, you should never modify it. If you do, your changes will be overwritten the next time you run Service Builder. Instead, all custom code should be placed in XLocalServiceImpl.

#### For full source example

check out the [portlets/event-listing-portlet](https://github.com/liferay/liferay-docs/tree/6.1.x/devGuide/code/devGuide-sdk/portlets/event-listing-portlet)

in the [https://github.com/liferay/liferay-docs/tree/6.1.x/devGuide/code/devGuide-sdk.](https://github.com/liferay/liferay-docs/tree/6.1.x/devGuide/code/devGuide-sdk)

## Service Builder Diagram

service.xml 23

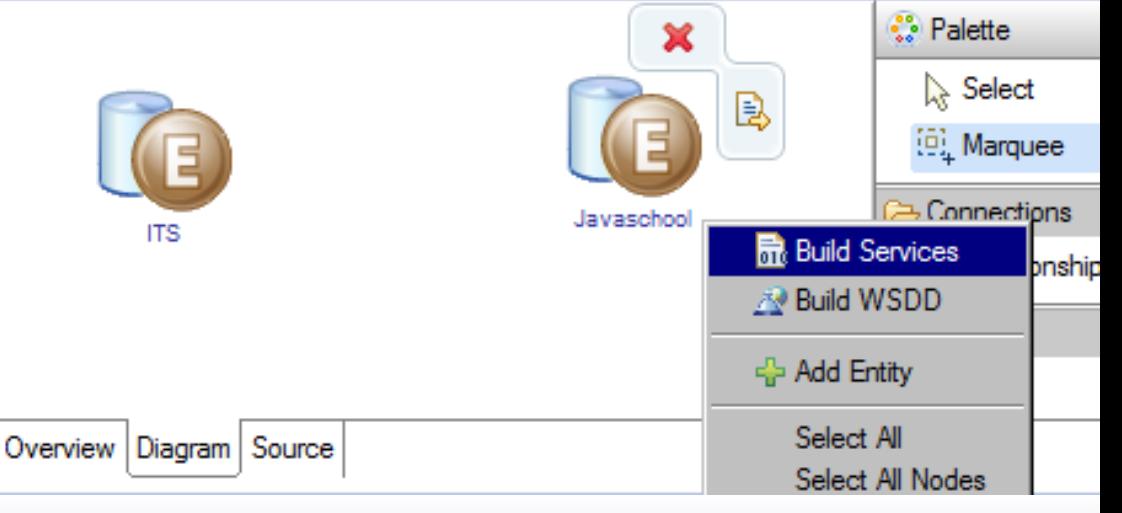

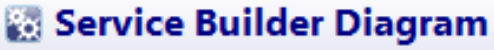

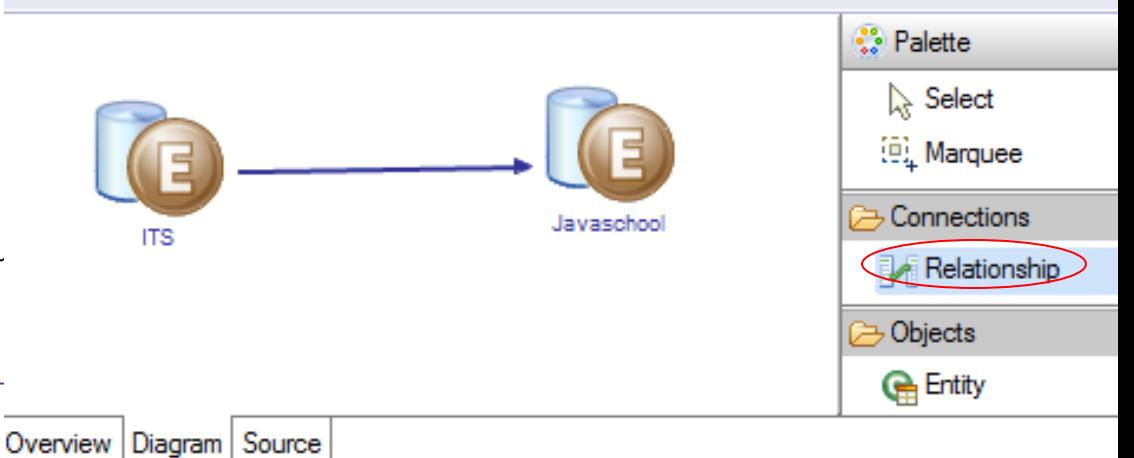

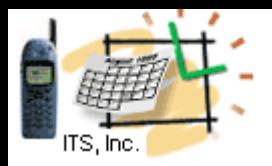

.

## Inter - Portlet Communications

## **The JSR-286 (Portlet 2.0) specification provides the following ways for sharing data between portlets from ACTION to VIEW phase and VIEW-VIEW Phase.**

**1. Portlet session**

## **2. IPC Mechanisms**

Public Render Parameters Event Client-Side IPC

## **3. Cookies**

----------------------------------------------------------------------------------

**1. Portlet session:** Liferay provides a mechanism to share session data across WARs. **liferay-portlet.xml**

<portlet> <private-session-attributes>*false*</private-session-attributes> </portlet>

## **Set Session in Portlet 1**

PortletSession session = renderRequest.getPortletSession(); session.setAttribute("sessionValue", some-value ,PortletSession.APPLICATION\_SCOPE);

### **Get Session in Portlet 2**

PortletSession ps = renderRequest.getPortletSession(); String tabNames = (String)ps.getAttribute("sessionValue ",PortletSession.APPLICATION\_SCOPE);

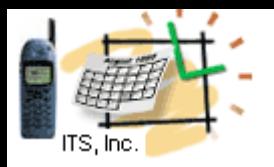

## Inter - Portlet Communications 2.1

## **2. IPC Mechanisms 2.1 Public Render Parameters**

**2.1.1 Provide in "Sender-Portlet" portlet.xml** <portlet-app> <portlet>

 <supported-public-render-parameter>id1 </supported-public-render-parameter> </portlet>

<public-render-parameter>

<identifier>**id1**</identifier>

 <qname xmlns:x="http://abc.com/userId"> x:param1</qname>

</public-render-parameter>

</portlet-app>

**2.1.2 Set the render parameter** in the processAction() method by using **id1** as the key. public void processAction(ActionRequest request, ActionResponse response) throws IOException, PortletException { ........ response.setRenderParameter("id1", "someIdValue"); ........ }

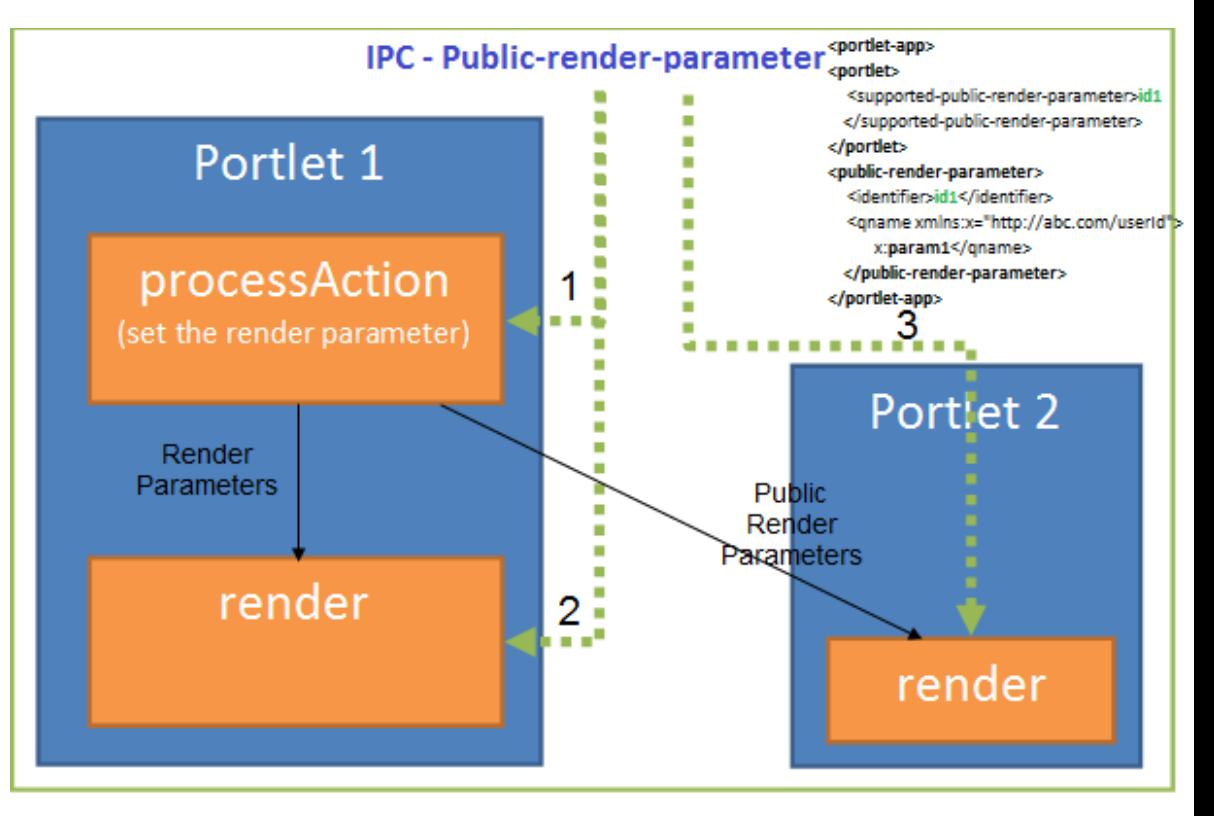

#### **2.1.3 Receiver Portlet Portlet "portlet.xml" [#](http://www.liferay.com/community/wiki/-/wiki/Main/Portlet+to+Portlet+Communication)**

<portlet-app> <portlet> <portlet-name>PortletB</portlet-name> <supported-public-render-parameter>id1</supported-public-renderparameter> </portlet> <public-render-parameter> <identifier>**id1**</identifier> <qname xmlns:x="http://abc.com/userId">x:param1</qname> </public-render-parameter> </portlet-app>

#### **2.1.4 A portlet can read public render parameter**

request.getParameter("id1");

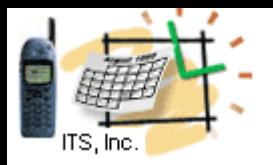

## Inter - Portlet Communications 2.2

### **2. IPC Mechanisms 2.2 Event Inter-portlet Communications**

#### **Enable communications by adding to the portal-ext.properties:**

portlet.event.distribution=ALL\_PORTLETS

#### **2.2.1. Sender Portlet : portlet.xml**

<portlet-app> <portlet> <supported-publishing-event xmlns:x='http://liferay.com'> <qname>**x:empinfo**</qname> </supportedpublishing-event>> </portlet> <event-definition xmlns:x='http://liferay.com'> <qname>**x:empinfo**</qname> <valuetype>java.lang.String</value-type> </event-definition> </portlet-app>

#### **2.2.2. Set the event in sender's process action**

javax.xml.namespace.QName qName = new QName("http://liferay.com", "**empinfo**", "x"); response.setEvent(qName, "Replace with the meaningful event string");

#### **2.2.3. Listener Portlet : portlet.xml**

<portlet-app><portlet> <supported-processing-event xmlns:x='http://liferay.com'> <qname>x:empinfo</qname> </supported-processing-event> </portlet> <event-definition xmlns:x='http://liferay.com'> <qname>x:empinfo</qname> <value-type>java.lang.String</value-type> </event-definition> </portlet-app>

#### **2.2.4: get the EVENT in the Portlet - Listener**

public void handleProcessempinfoEvent(javax.portlet.EventRequest request, javax.portlet.EventResponse response) throws javax.portlet.PortletException, java.io.IOException {

javax.portlet.Event event = request.getEvent();

String value = (String) event.getValue();

}

System.out.print("Event value: " + value);

response.setRenderParameter("empInfo", value);

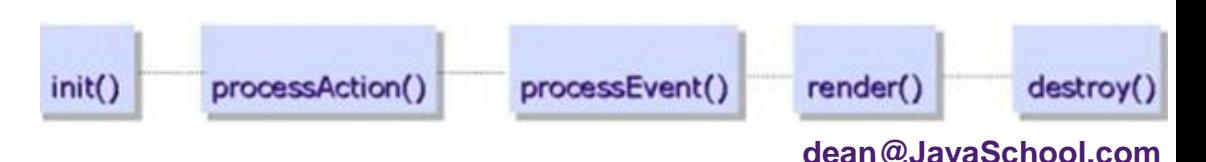

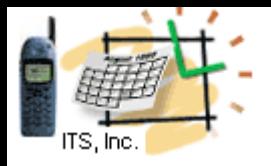

## Inter - Portlet Communications 2.3

### **2. IPC Mechanisms 2.3 Client-Side IPC:There are 2 APIs for client side IPC.**

```
2.3.1 Event generation (call from Portlet-A):
Liferay.fire( '<eventName>', { name: value } );
E.g.
Liferay.fire( 'startQuiz', { quizName: 'Java', quizLevel: 'light' } );
```

```
2.3.2 Event Listener (call from Portlet-B):
```

```
Liferay.on( '<eventName>', 
function(event) { // your code } );
E.g.
Liferay.on( '<eventName>', 
function(event) { 
 showNews('', event.origin); 
 showNews('', event.destination); 
} );
```
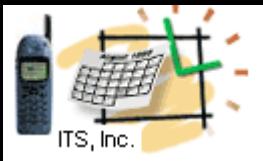

}

}

## Inter - Portlet Communications 3

**3. Cookies: Store and share** data between the portlets (on different pages) via **Cookies**. Limitations for cookies: **size < 4KB of data; number of cookies < 20 per server**

### **Seting the Cookies through jQuery:**

```
<script src="/html/js/jquery/cookie.js" type="text/javascript" > 
</script> 
function setCookie(docURL) { 
jQuery.cookie("cookieParam",docURL);
```
### **Setting the Cookies through java/jsp:**

HttpServletResponse response = PortalUtil.getHttpServletResponse(actionResponse); Cookie cookieParam = new Cookie("user", user); response.addCookie(cookieParam);

### **To get the Cookies through jQuery:**

jQuery.cookie("user");

### **To get the Cookie through java/jsp:**

```
String userName = ""; 
Cookie[] cookies = request.getCookies(); 
if (cookies != null) {
 for (Cookie cookie : cookies) { 
   if (cookie.getName(equals("user")) { 
    userName = cookie.getValue(); 
 }
```